Tháng 6 năm 2021

# <span id="page-0-0"></span>Hướng dẫn Sử dụng QIAreach® eHub

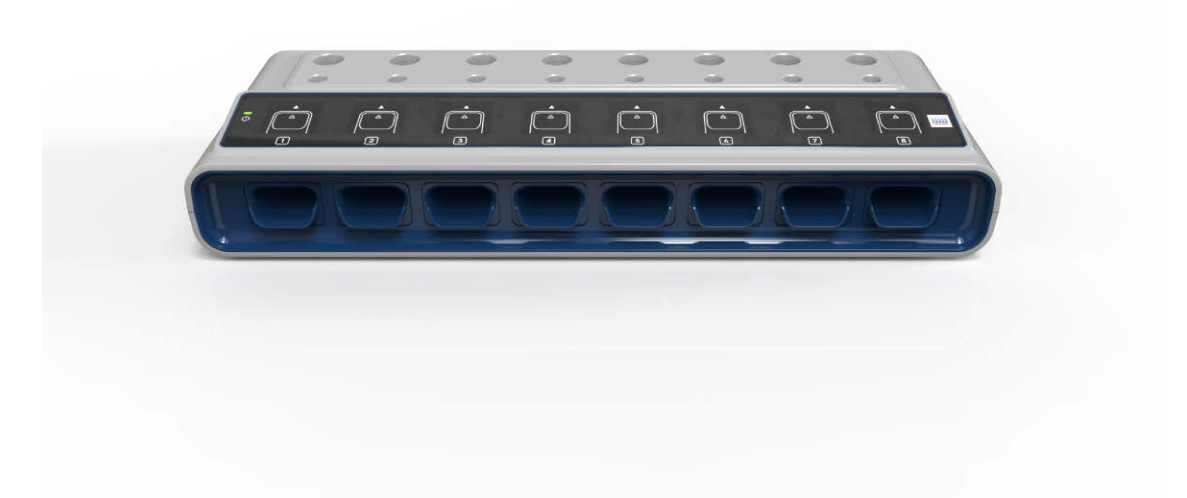

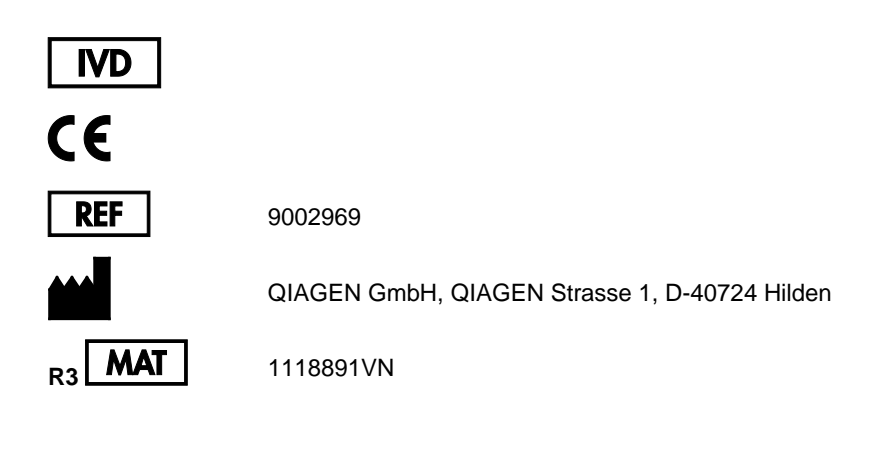

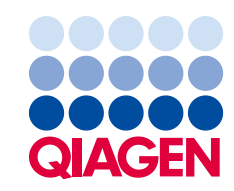

Sample to Insight

# Mục lục

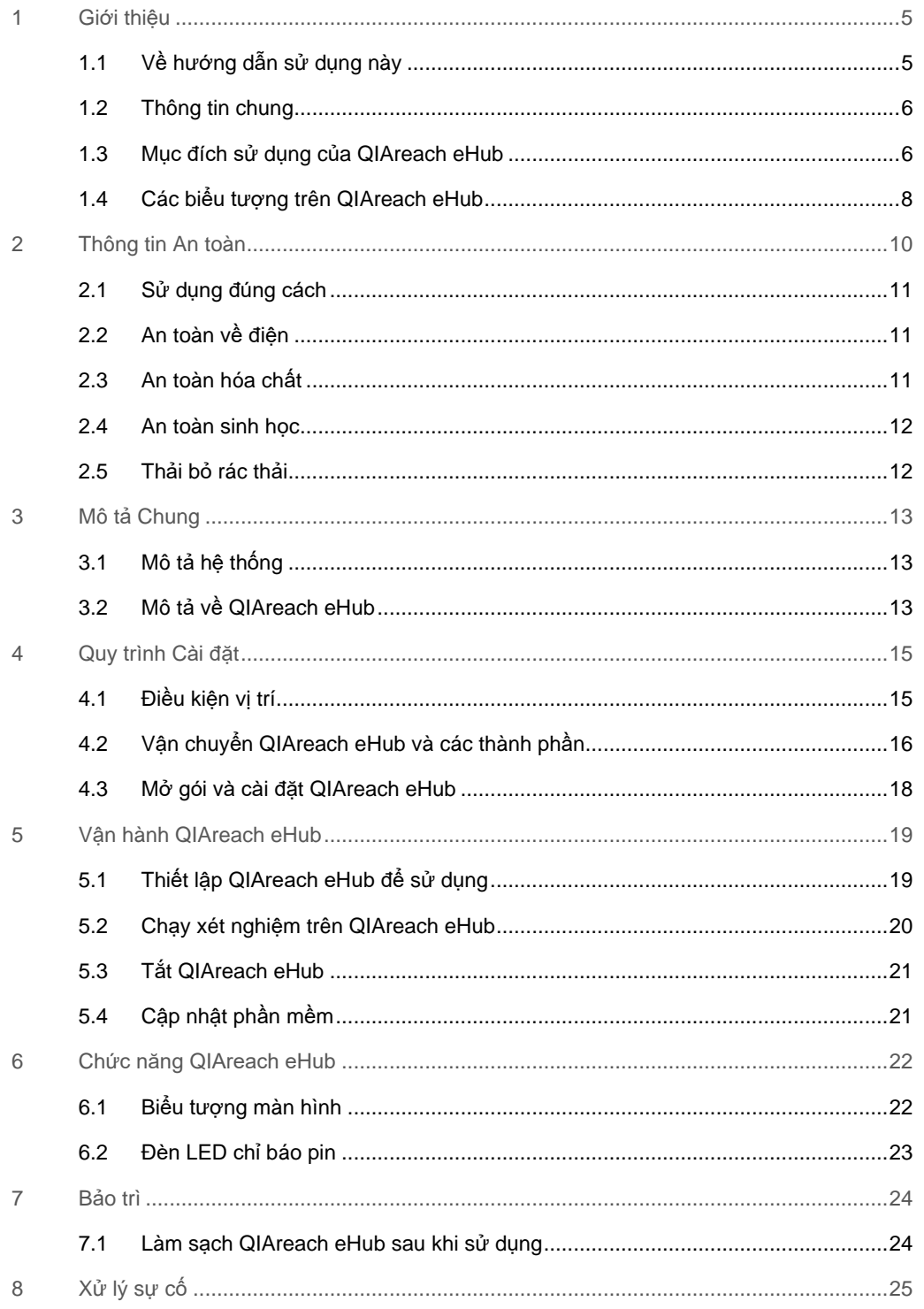

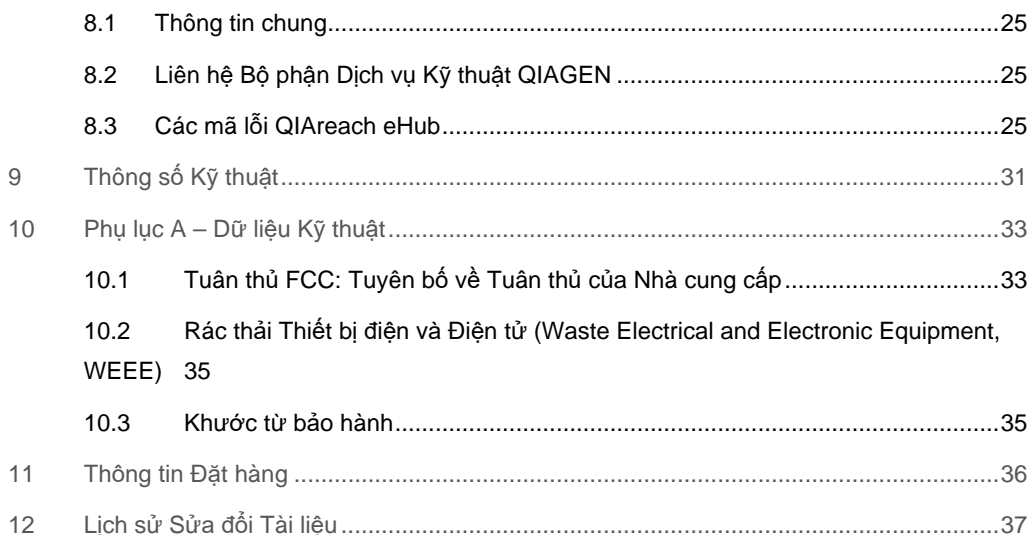

# <span id="page-4-0"></span>1 Giới thiệu

Hướng dẫn này mô tả cách vận hành QIAreach® eHub (còn được gọi là eHub trong tài liệu này). Trước khi sử dụng QIAreach eHub, bạn cần đọc kỹ hướng dẫn sử dụng này và đặc biệt chú ý đến thông tin an toàn. Các hướng dẫn và thông tin an toàn trong hướng dẫn sử dụng phải được tuân theo để đảm bảo vận hành dụng cụ an toàn và duy trì dụng cụ ở tình trạng an toàn.

### <span id="page-4-1"></span>1.1 Về hướng dẫn sử dụng này

Hướng dẫn sử dụng này cung cấp thông tin về QIAreach eHub trong các phần sau:

- Giớ[i thi](#page-4-0)ệu
- [Thông tin An toàn](#page-9-0)
- Mô tả [Chung](#page-12-0)
- [Quy trình](#page-14-0) Cài đặt
- Vậ[n hành](#page-18-0)
- Ch[ức năng Hệ](#page-21-0) thống
- Bả[o trì](#page-23-0)
- Xử [lý s](#page-24-0)ự cố
- [Thông s](#page-30-0)ố Kỹ thuật

Phần [Ph](#page-32-0)ụ lục có chứa các thông tin sau:

- Tuyên bố về Tuân thủ củ[a Nhà cung c](#page-32-2)ấp
- Rác thải Thiết bị điện và Điện tử [\(Waste Electrical and Electronic Equipment, WEEE\)](#page-34-0)
- Khước từ bả[o hành](#page-34-1)

### <span id="page-5-0"></span>1.2 Thông tin chung

#### 1.2.1 Hỗ trợ kỹ thuật

Tại QIAGEN®, chúng tôi tự hào về chất lượng và sự sẵn có của hỗ trợ kỹ thuật. Các Bộ phận Dịch vụ Kỹ thuật của chúng tôi có đội ngũ các nhà khoa học giàu kinh nghiệm với chuyên môn lý thuyết và thực tiễn sâu rộng về sinh học phân tử và sử dụng các sản phẩm QIAGEN. Nếu bạn có bất kỳ câu hỏi hoặc gặp bất kỳ khó khăn nào liên quan đến QIAreach eHub hoặc các sản phẩm QIAGEN nói chung, đừng ngần ngại liên hệ với chúng tôi.

Để được hỗ trợ kỹ thuật và biết thêm thông tin, vui lòng xem Trung tâm Hỗ trợ Kỹ thuật của chúng tôi tại **[www.qiagen.com/support/technical-support](http://www.qiagen.com/support/technical-support)** hoặc liên hệ với một trong các Bộ phận Dịch vụ Kỹ thuật QIAGEN hoặc các nhà phân phối địa phương (xem bìa sau hoặc truy cập **[www.qiagen.com](http://www.qiagen.com/)**).

Khi liên hệ với Bộ phận Dịch vụ Kỹ thuật QIAGEN về lỗi, vui lòng chuẩn bị sẵn các thông tin sau:

- Số sê-ri QIAreach eHub
- Loại xét nghiệm và số lô bộ dụng cụ xét nghiệm
- Mã lỗi (nếu có)
- Dấu thời gian khi lỗi xảy ra lần đầu tiên
- Tần suất xuất hiện lỗi (nghĩa là, lỗi không liên tục hoặc liên tục)
- Ảnh lỗi, nếu có

#### 1.2.2 Tuyên bố về chính sách

Chính sách của QIAGEN là cải tiến sản phẩm khi có sẵn các kỹ thuật và thành phần mới. QIAGEN có quyền thay đổi thông số kỹ thuật bất cứ lúc nào.

Với nỗ lực cung cấp tài liệu hữu ích và phù hợp, chúng tôi đánh giá cao nhận xét của bạn về hướng dẫn sử dụng này. Vui lòng liên hệ với Bộ phận Dịch vụ Kỹ thuật QIAGEN.

#### <span id="page-5-1"></span>1.3 Mục đích sử dụng của QIAreach eHub

QIAreach eHub được thiết kế để sử dụng cùng với các xét nghiệm chẩn đoán trong ống nghiệm QIAreach. Công nghệ QIAreach trên eStick phát hiện kỹ thuật số cung cấp các kết quả chẩn đoán được hiển thị cho người dùng trên màn hình trực quan QIAreach eHub.

QIAreach eHub và hệ thống xét nghiệm QIAreach chỉ dành cho chuyên gia sử dụng và không dành cho tự xét nghiệm.

#### 1.3.1 Hạn chế sử dụng

- Chỉ được sử dụng QIAreach eHub với QIAreach eStick theo hướng dẫn có trong hướng dẫn sử dụng này và trong Hướng dẫn Sử dụng phù hợp của xét nghiệm QIAreach.
- Khi cắm điện QIAreach eHub hoặc kết nối với máy tính, chỉ sử dụng cáp USB đi kèm với sản phẩm này.
- Khi sạc QIAreach eHub, chỉ sử dụng bộ sạc USB và cáp USB đi kèm với sản phẩm này.
- Chỉ nên vận hành QIAreach eHub trên bề mặt bằng phẳng, nằm ngang không có góc hoặc nghiêng.
- Không chạy lại eStick dùng cho xét nghiệm QIAreach nếu nó đã được sử dụng thành công hoặc nếu có liên quan đến một lỗi hoặc một lượt chạy chưa hoàn tất.
- Đảm bảo rằng QIAreach eHub được đặt cách xa ổ cắm của các thiết bị điều hòa không khí, máy sưởi hoặc nguồn ánh sáng mạnh.
- Không di chuyển QIAreach eHub trong khi xét nghiệm đang chạy.
- Không lấy eStick dùng cho xét nghiệm QIAreach ra khỏi eHub trước khi lượt chạy hoàn tất.

# <span id="page-7-0"></span>1.4 Các biểu tượng trên QIAreach eHub

Các biểu tượng sau đây có thể xuất hiện trên bao bì hoặc nhãn dán.

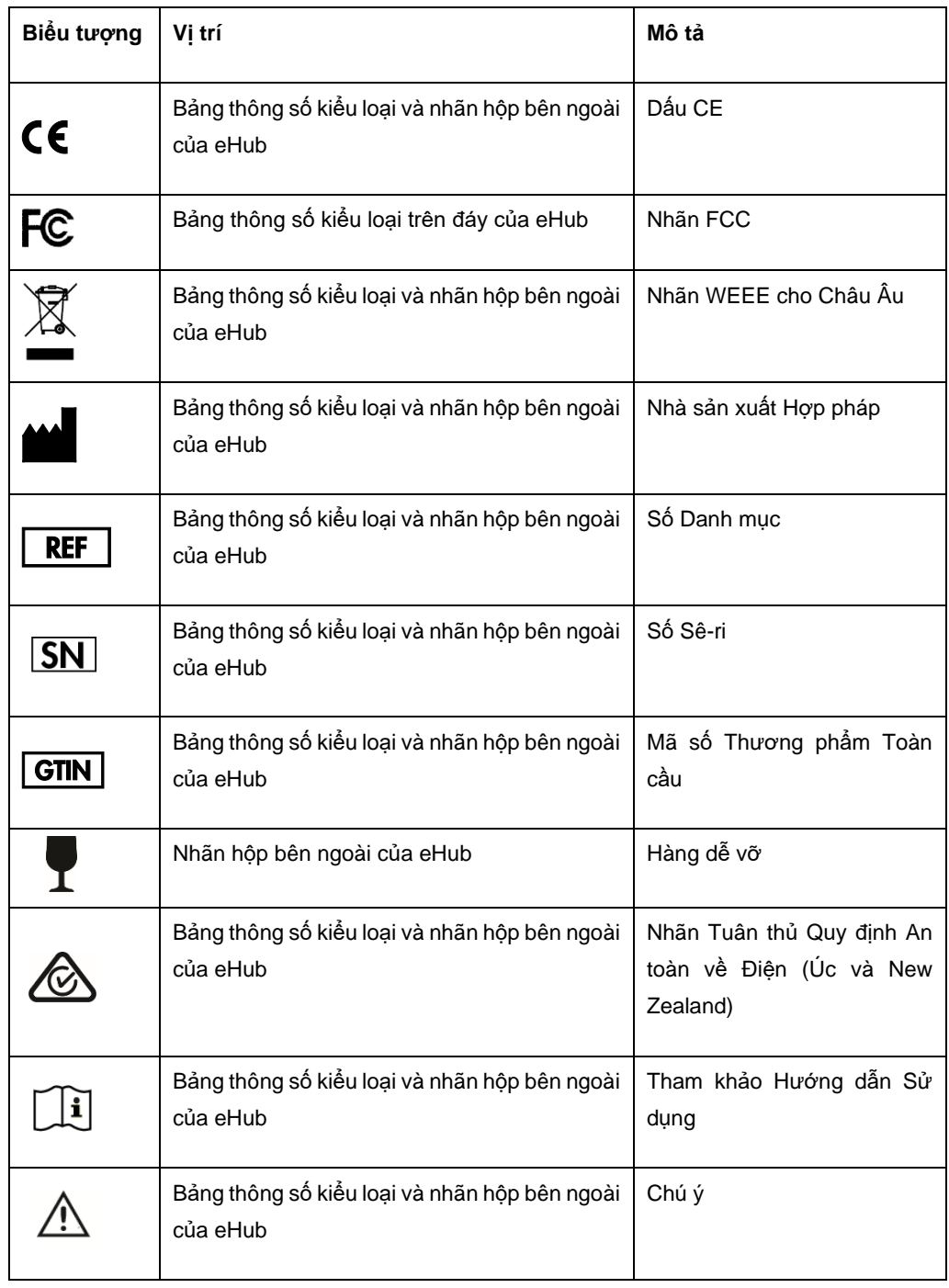

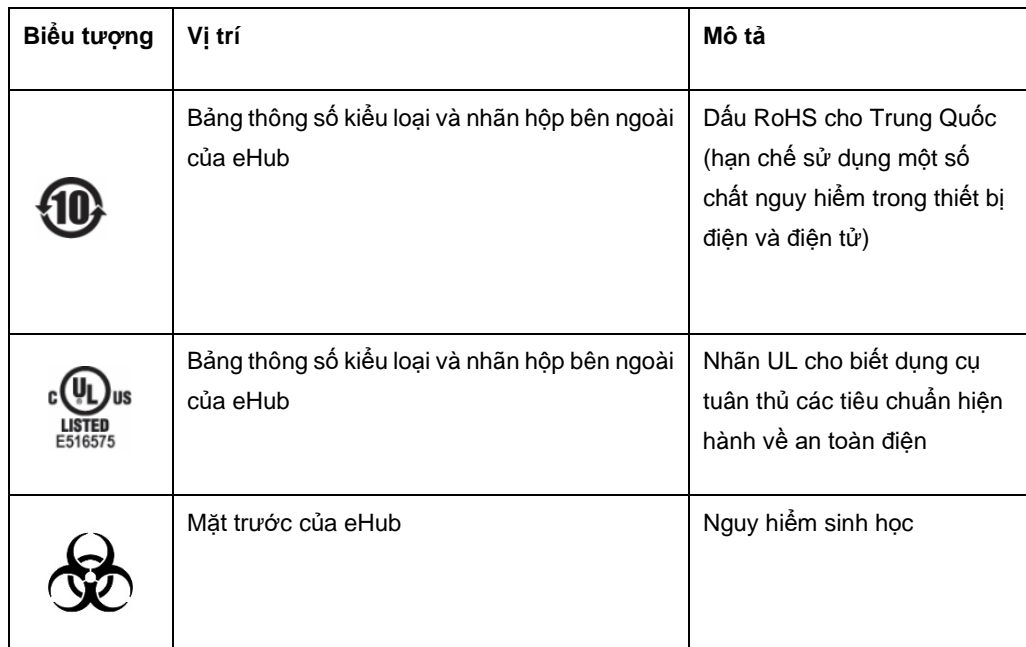

# <span id="page-9-0"></span>2 Thông tin An toàn

Trước khi sử dụng QIAreach eHub, bạn cần đọc kỹ hướng dẫn sử dụng này và đặc biệt chú ý đến thông tin an toàn. Các hướng dẫn và thông tin an toàn trong hướng dẫn sử dụng phải được tuân theo để đảm bảo vận hành an toàn eHub và duy trì điều kiện làm việc an toàn.

Các mối nguy hiểm có thể có gây hại cho người dùng hoặc dẫn đến hư hỏng cho dụng cụ được nêu rõ tại các vị trí thích hợp trong hướng dẫn sử dụng này.

Nếu QIAreach eHub được sử dụng theo cách nhà sản xuất không chỉ định, mức bảo vệ mà thiết bị mang lại có thể bị suy yếu.

Các loại thông tin an toàn sau đây xuất hiện trong *Hướng dẫn Sử dụng QIAreach eHub*.

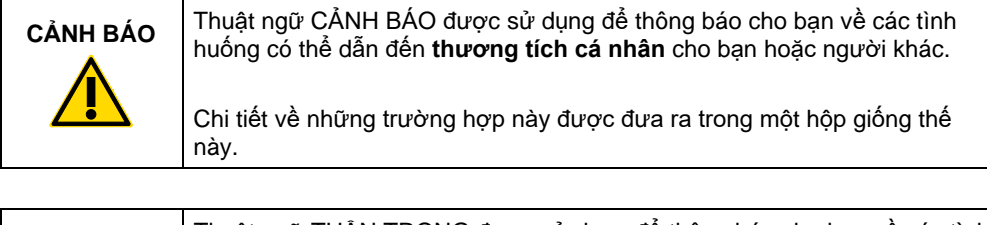

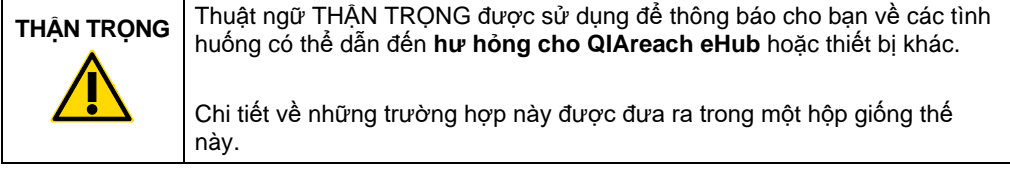

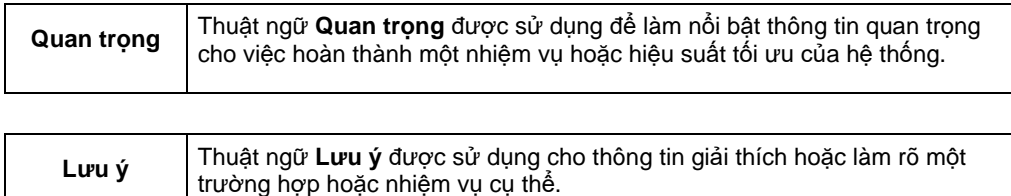

Hướng dẫn được cung cấp trong hướng dẫn sử dụng này nhằm bổ sung, chứ không thay thế, các yêu cầu an toàn thông thường hiện hành ở quốc gia người dùng.

### <span id="page-10-0"></span>2.1 Sử dụng đúng cách

- Sử dụng QIAreach eHub theo hướng dẫn sử dụng này. Chúng tôi đặc biệt khuyến khích bạn đọc kỹ và làm quen với Hướng dẫn Sử dụng trước khi chạy xét nghiệm QIAreach.
- Việc sử dụng không đúng cách QIAreach eHub có thể gây ra thương tích cá nhân hoặc hư hỏng eHub.
- Chỉ nhân viên có trình độ và được đào tạo phù hợp của QIAGEN mới được vận hành QIAreach eHub.

### <span id="page-10-1"></span>2.2 An toàn về điện

Tuân thủ tất cả các phòng ngừa an toàn chung áp dụng cho các dụng cụ điện. Thiết bị này đã được thử nghiệm về việc tuân thủ các yêu cầu an toàn về điện theo IEC 61010-1: Yêu cầu an toàn đối với thiết bị điện để đo lường, điều khiển và sử dụng trong phòng thí nghiệm - Phần 1: Yêu cầu chung.

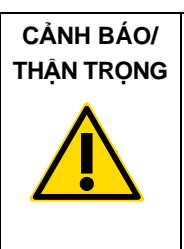

Không mở QIAreach eHub. Không có bộ phận nào bên trong mà (W1) người dùng có thể tự bảo dưỡng. Việc mở thiết bị eHub có thể dẫn đến thương tích cho người dùng hoặc hư hỏng thiết bị.

### <span id="page-10-2"></span>2.3 An toàn hóa chất

Bảng dữ liệu an toàn (Safety Data Sheet, SDS) cho các vật liệu bộ dụng cụ xét nghiệm QIAreach có sẵn và có thể được yêu cầu từ QIAGEN. Các eStick dùng cho xét nghiệm QIAreach đã qua sử dụng phải được thải bỏ theo tất cả các quy định và luật pháp về sức khỏe và an toàn của quốc gia, tiểu bang và địa phương.

#### <span id="page-11-0"></span>2.4 An toàn sinh học

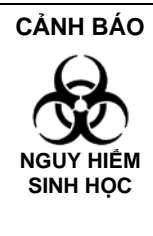

Việc đổ hoặc rò rỉ mẫu xét nghiệm có khả năng đưa vật liệu nguy (W2) hiểm sinh học lên bề mặt bên ngoài của QIAreach eHub. Tham khảo phần Bả[o trì](#page-23-0) của hướng dẫn sử dụng này để biết hướng dẫn về cách làm sạch QIAreach eHub. Sử dụng chất khử trùng thích hợp. Bản thân QIAreach eHub không chứa bất kỳ vật liệu nguy hiểm sinh học nào.

Các mẫu được xét nghiệm trên QIAreach eHub có thể chứa các tác nhân lây nhiễm. Người dùng nên lưu ý về các nguy cơ đối với sức khỏe do các tác nhân đó gây ra và nên sử dụng, bảo quản và thải bỏ các mẫu theo quy định an toàn cần thiết. Đeo thiết bị bảo hộ cá nhân khi xử lý thuốc thử hoặc mẫu và rửa tay kỹ sau đó.

Luôn tuân thủ các biện pháp phòng ngừa an toàn như được nêu trong các hướng dẫn liên quan. Tránh làm nhiễm bẩn QIAreach eHub và không gian làm việc bằng cách thận trọng khi xử lý mẫu và eStick dùng cho xét nghiệm QIAreach. Trong trường hợp bị nhiễm bẩn, hãy làm sạch và khử nhiễm khu vực bị ảnh hưởng của QIAreach eHub.

Để biết hướng dẫn về cách làm sạch và khử nhiễm QIAreach eHub, hãy xem Bả[o trì.](#page-23-0)

### <span id="page-11-1"></span>2.5 Thải bỏ rác thải

Để xử lý rác thải thiết bị điện và điện tử (Waste Electrical and Electronic Equipment, WEEE), xem Rác thải Thiết bị điện và Điện tử [\(Waste Electrical and Electronic Equipment, WEEE\).](#page-34-0)

# <span id="page-12-0"></span>3 Mô tả Chung

### <span id="page-12-1"></span>3.1 Mô tả hệ thống

QIAreach eHub kết hợp với eStick dùng cho xét nghiệm QIAreach mang lại một quy trình làm việc tinh giản cho nhiều xét nghiệm chẩn đoán trong ống nghiệm với công nghệ phát hiện huỳnh quang hạt nano hiện đại. eStick dùng cho xét nghiệm QIAreach là các xét nghiệm dùng một lần bao gồm một que thử dòng ngang và thiết bị quang điện tử để thực hiện các phép đo xét nghiệm và giải thích kết quả. QIAreach eHub cấp điện cho eStick dùng cho xét nghiệm QIAreach để chạy xét nghiệm khi eStick dùng cho xét nghiệm được kết nối với một cổng bất kỳ của eStick eHub. QIAreach eHub thông báo tiến trình và kết quả xét nghiệm bằng hình ảnh cho người dùng thông qua màn hình hiển thị dành riêng cho từng cổng eHub.

Phần mềm PC tùy chọn được cung cấp cùng với QIAreach eHub. QIAreach eHub sẽ gửi thông tin và kết quả xét nghiệm khi được kết nối với máy tính chạy phần mềm QIAreach.

### <span id="page-12-2"></span>3.2 Mô tả về QIAreach eHub

QIAreach eHub là hub kết nối cung cấp nguồn điện để thực hiện đồng thời nhiều xét nghiệm QIAreach. eHub được kết nối với nguồn điện bằng cáp kết nối đi kèm và có pin lithium có thể sạc lại để cho phép thực hiện các xét nghiệm QIAreach khi không có sẵn nguồn điện liên tục. Các kết quả xét nghiệm QIAreach được diễn giải trên vi chương trình eStick dùng cho xét nghiệm QIAreach và kết quả được gửi đến eHub, sau đó thông báo cho người dùng bằng màn hình trực quan.

Bộ sạc USB cho QIAreach eHub và cáp USB cho phép eHub được cấp điện từ ổ cắm điện hoặc từ máy tính có cổng USB. Để sử dụng phần mềm QIAreach tùy chọn, cần kết nối QIAreach eHub với máy tính. Để biết hướng dẫn về cách sử dụng phần mềm, hãy tham khảo *Hướng dẫn Sử dụng QIAreach Software*.

QIAreach eHub bao gồm các yếu tố sau:

- Các cổng kết nối QIAreach eStick cho tối đa tám (8) xét nghiệm riêng biệt
- Màn hình trực quan được đặt ở giữa phía trên mỗi cổng kết nối eStick riêng lẻ
- Khe giá đỡ ống xử lý xét nghiệm QIAreach được đặt ngay sau mỗi màn hình trực quan
- Khe giá đỡ ống mẫu xét nghiệm QIAreach được đặt ngay sau mỗi khe giá đỡ ống xử lý, để sử dụng cho các xét nghiệm QIAreach phù hợp
- Cổng USB-C để kết nối với bộ sạc USB (đi kèm) hoặc máy tính
- Đèn LED chỉ báo pin

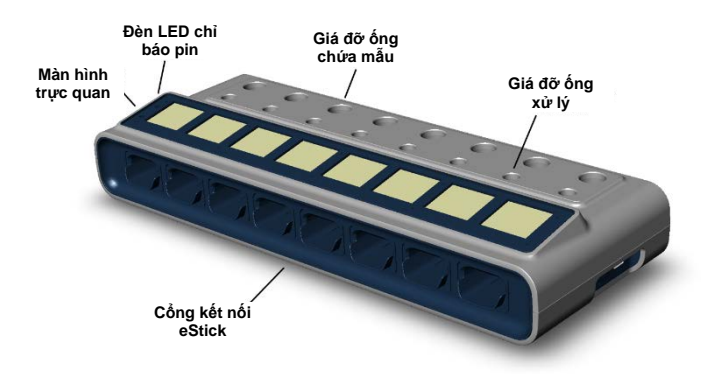

[Hình 1](#page-13-0) v[à 2](#page-13-1) cho thấy vị trí của các tính năng khác nhau của QIAreach eHub.

<span id="page-13-0"></span>**Hình 1. Mặt trước của QIAreach eHub.**

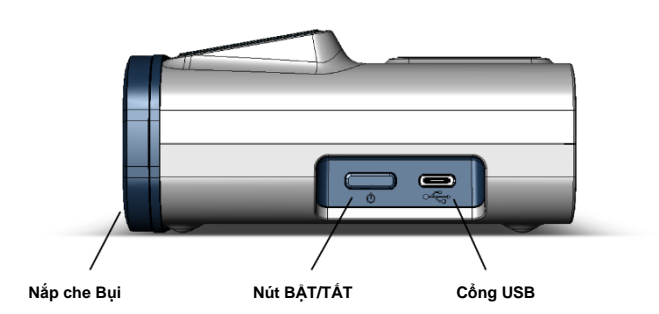

<span id="page-13-1"></span>**Hình 2. Mặt bên của QIAreach eHub.**

# <span id="page-14-0"></span>4 Quy trình Cài đặt

### <span id="page-14-1"></span>4.1 Điều kiện vị trí

Chọn một không gian bàn máy bằng phẳng, khô ráo và sạch sẽ cho QIAreach eHub. Đảm bảo rằng không gian không có độ ẩm và bụi quá mức cũng như được bảo vệ khỏi ánh sáng mặt trời trực tiếp, độ dao động nhiệt độ lớn, nguồn rung và nhiễu điện. Tham khảo [Thông s](#page-30-0)ố Kỹ thuật để biết trọng lượng và kích thước của QIAreach eHub và các điều kiện hoạt động phù hợp (nhiệt độ và độ ẩm). Bàn máy phải có đủ khoảng trống để không có trở ngại khi tiếp cận các cổng kết nối eStick, cổng USB và nút **BẬT/TẮT**.

**Lưu ý**: Trước khi cài đặt và sử dụng QIAreach eHub, hãy xem Vậ[n hành QIAreach eHub](#page-18-0) để biết các điều kiện hoạt động của QIAreach eHub.

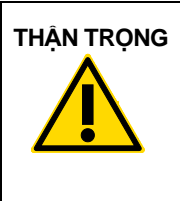

**THẬN TRỌNG** Không đặt QIAreach eHub gần các nguồn bức xạ điện từ mạnh (ví (C2)dụ: các nguồn RF cố ý không được che chắn), vì các nguồn này có thể cản trở hoạt động thích hợp. Để biết thêm thông tin, xem [Tuân](#page-32-1)  thủ [FCC: Tuyên b](#page-32-1)ố về Tuân thủ của Nhà cung cấp.

# <span id="page-15-0"></span>4.2 Vận chuyển QIAreach eHub và các thành phần

QIAreach eHub được vận chuyển trong một hộp duy nhất và bao gồm tất cả các thành phần cần thiết để thiết lập và kết nối eHub. Thành phần của hộp được mô tả dưới đây:

**Lưu ý**: Cần có các bộ dụng cụ xét nghiệm QIAreach (bán riêng) để thực hiện xét nghiệm QIAreach.

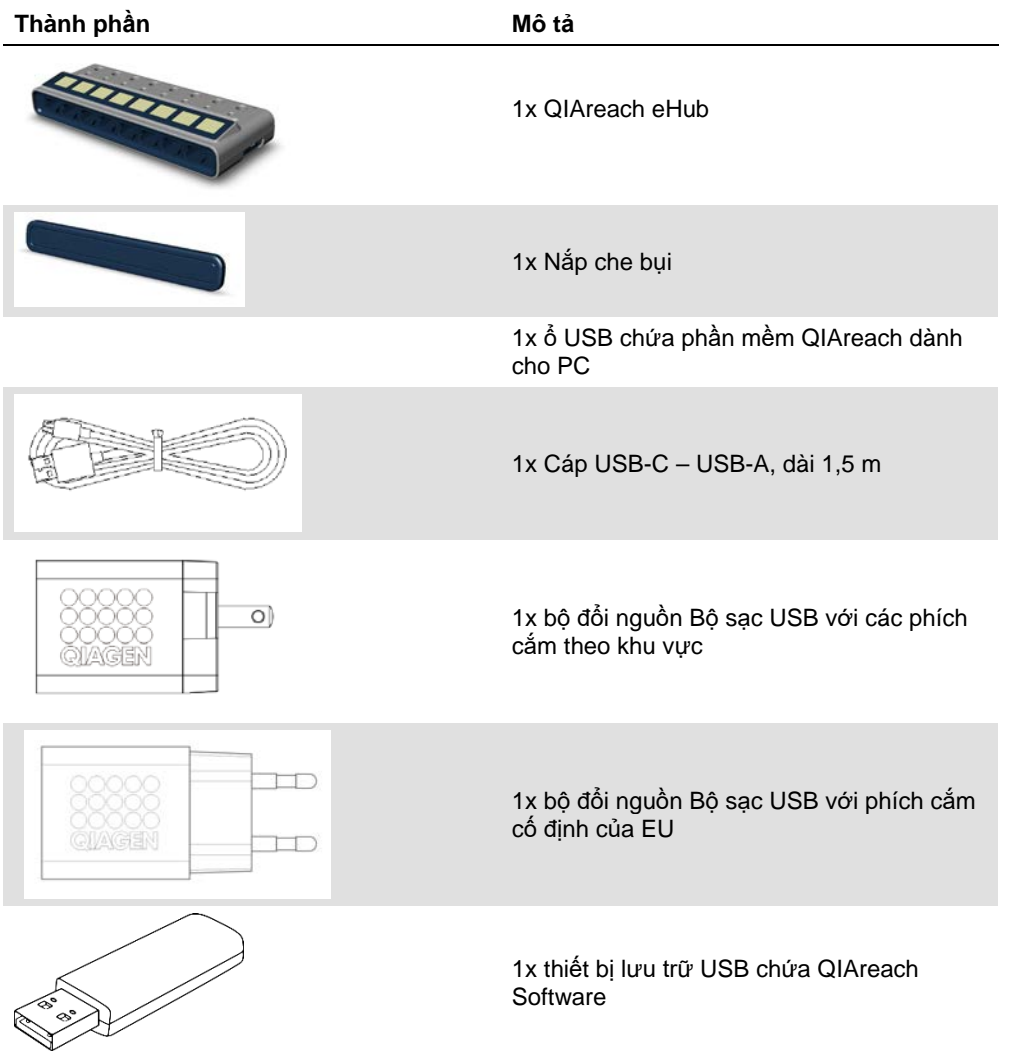

Các thành phần sau đây là bắt buộc để thực hiện xét nghiệm nhưng được cung cấp trong các bộ dụng cụ xét nghiệm riêng biệt. Các thành phần này có thể được mua riêng.

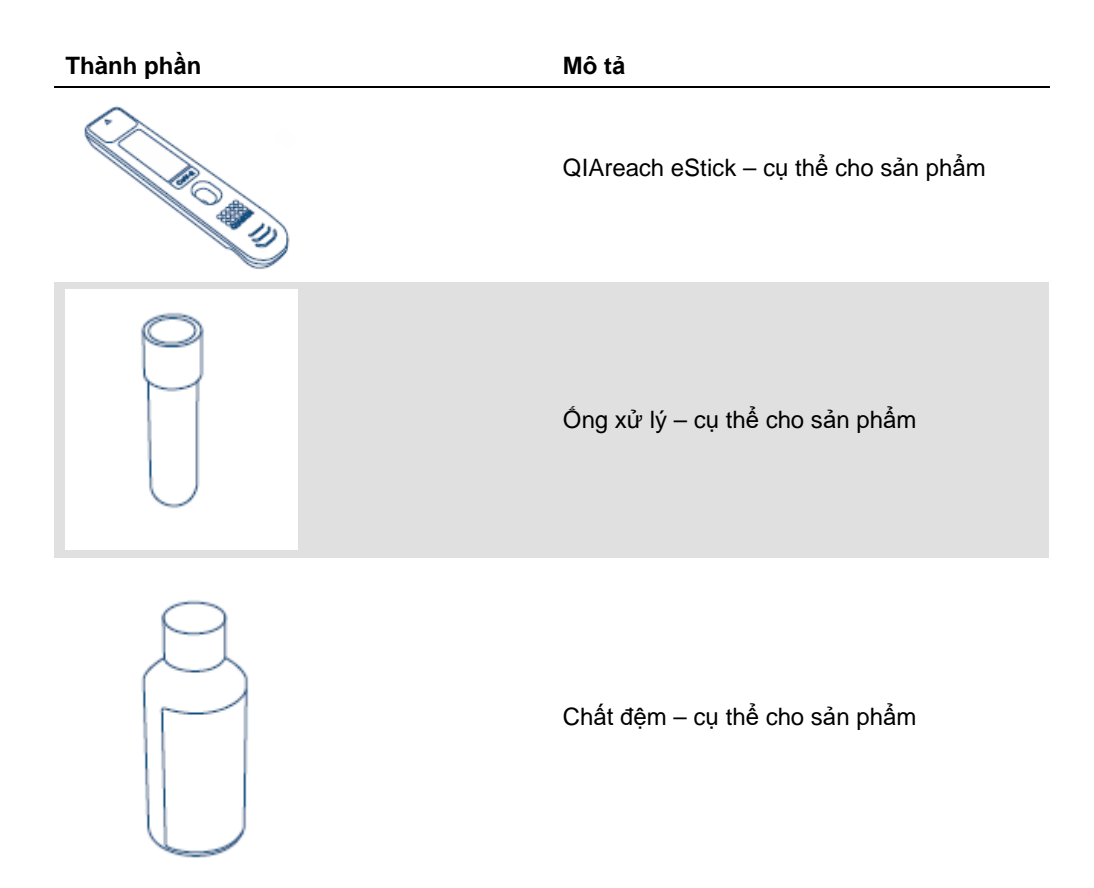

#### <span id="page-17-0"></span>4.3 Mở gói và cài đặt QIAreach eHub

QIAreach eHub được cung cấp sẵn sàng để sử dụng và không cần thực hiện bất kỳ quy trình lắp ráp theo hướng dẫn nào.

Lấy QIAreach eHub ra khỏi hộp đựng và đặt nó trên một bề mặt bằng phẳng.

QIAreach eHub phải được sạc trước khi sử dụng. Để sạc eHub, hãy kết nối cáp USB từ cổng USB QIAreach eHub với bộ đổi nguồn đi kèm hoặc với máy tính. Trong khi sạc, đèn LED chỉ báo pin nhấp nháy màu xanh lá. Khi sạc đầy, đèn sẽ chuyển sang màu xanh lá liên tục nếu thiết bị đang bật.

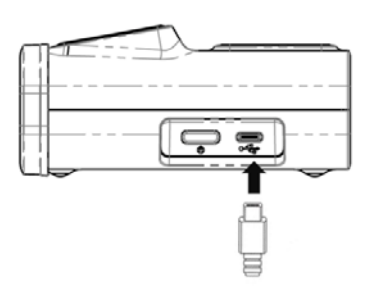

**Hình 3. Kết nối cáp USB với cổng USB QIAreach eHub.**

**Lưu ý**: QIAreach eHub sẽ sạc nhanh hơn khi được sạc qua bộ đổi sạc USB đi kèm, so với khi được sạc qua cổng USB máy tính.

QIAreach eHub đi kèm với nắp che bụi để ngăn ngừa bụi tích tụ và nhiễm bẩn ở các cổng bên trong. Luôn đặt nắp trên bảng điều khiển phía trước của eHub khi không sử dụng. Khi sẵn sàng vận hành eHub, có thể tháo nắp che bụi khỏi bảng điều khiển phía trước và đặt sang một bên.

# <span id="page-18-0"></span>5 Vận hành QIAreach eHub

## <span id="page-18-1"></span>5.1 Thiết lập QIAreach eHub để sử dụng

1. Tháo nắp che bụi khỏi bảng điều khiển phía trước của QIAreach eHub và đặt sang một bên.

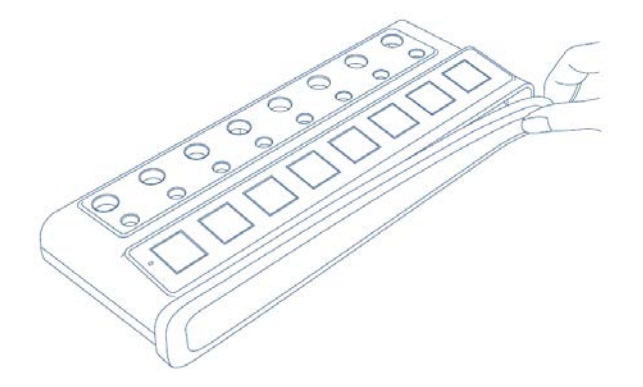

**Hình 4. Tháo nắp che bụi khỏi phía trước của QIAreach eHub trước khi sử dụng.**

2. Bảo đảm cáp USB đi kèm được kết nối với QIAreach eHub và nguồn điện thích hợp (ổ cắm điện hoặc máy tính).

**Lưu ý**: Chúng tôi khuyên bạn nên sạc đầy QIAreach eHub qua đêm khi thiết bị ở trạng thái tắt (không sử dụng). Chúng tôi cũng khuyên bạn nên kết nối eHub với nguồn điện USB (bộ đổi USB hoặc máy tính) trong khi vận hành. Nếu bạn thực hiện xét nghiệm mà không dùng đến phần mềm QIAreach liên quan, bạn nên kết nối QIAreach eHub với ổ cắm điện (nếu có) qua bộ đổi nguồn USB và cáp USB đi kèm.

3. Để bật QIAreach eHub, nhấn **BẬT/TẮT** ở mặt bên thiết bị cho đến khi màn hình trực quan sáng lên.

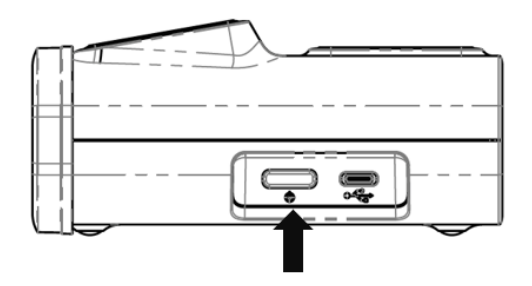

**Hình 5. Nhấn công tắc BẬT/TẮT để bật QIAreach eHub.**

4. Kiểm tra đèn LED chỉ báo pin để đảm bảo eHub được sạc đủ để vận hành xét nghiệm. Để biết các trạng thái khác nhau của đèn LED chỉ báo pin, hãy xem [Đèn LED chỉ báo pin](#page-22-0).

Khi QIAreach eHub đã sẵn sàng để sử dụng, màn hình trực quan phía trên mỗi cổng kết nối QIAreach eStick khả dụng sẽ hiển thị biểu tượng "Insert eStick" (Cắm eStick vào) thể hiện bên dưới.

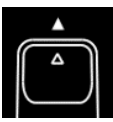

**Hình 6. Biểu tượng Insert eStick (Cắm eStick vào).** Điều này cho thấy cổng QIAreach eHub sẵn sàng để sử dụng.

#### <span id="page-19-0"></span>5.2 Chạy xét nghiệm trên QIAreach eHub

**Quan trọng**: Các bước được mô tả trong mục này là các gợi ý cho quy trình xét nghiệm chung được cung cấp trên màn hình trực quan của QIAreach eHub. Tham khảo Hướng dẫn Sử dụng xét nghiệm QIAreach phù hợp về cách thực hiện xét nghiệm bằng QIAreach eHub.

**Lưu ý**: Mỗi cổng kết nối trên QIAreach eHub hoạt động riêng biệt. Có thể chạy đồng thời tối đa tám (8) xét nghiệm QIAreach.

1. Khi eStick dùng cho xét nghiệm QIAreach đã được cắm vào cổng kết nối QIAreach eHub, biểu tượng tự xét nghiệm sẽ được hiển thị trong khi eStick thực hiện tự xét nghiệm.

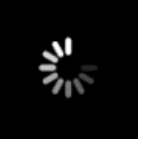

**Hình 7. Màn hình hiển thị Self-test (Tự xét nghiệm).**

2. Khi eStick đã hoàn thành tự xét nghiệm, biểu tượng "Add sample" (Thêm mẫu) sẽ được hiển thị, báo hiệu eStick đã sẵn sàng để thêm mẫu.

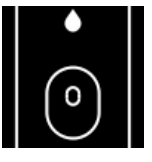

**Hình 8. Màn hình hiển thị Add sample (Thêm mẫu).**

3. Sau khi mẫu xét nghiệm được thêm vào eStick, biểu tượng "Processing" (Đang xử lý) sẽ được hiển thị cùng với đồng hồ đếm ngược cho xét nghiệm.

**Lưu ý**: Có thể mất đến một phút để phát hiện mẫu.

**Quan trọng**: Không được lấy eStick ra khỏi QIAreach eHub cho đến khi quá trình xét nghiệm hoàn tất.

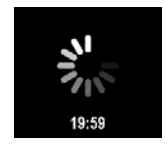

**Hình 9. Màn hình hiển thị Processing (Đang xử lý) và đồng hồ đếm ngược.**

4. Sau khi xét nghiệm QIAreach hoàn tất, kết quả xét nghiệm sẽ được hiển thị trên màn hình và có thể lấy eStick dùng cho xét nghiệm QIAreach ra một cách an toàn.

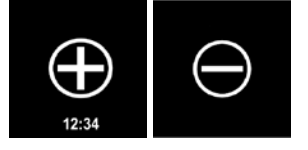

**Hình 10. Màn hình Test result (Kết quả xét nghiệm).** Kết quả xét nghiệm dương tính và âm tính.

5. Nếu xảy ra lỗi trong quá trình xét nghiệm, biểu tượng lỗi sẽ xuất hiện cùng với một mã lỗi cụ thể. Tham khảo phầ[n Xử lý sự cố](#page-24-0) của hướng dẫn này để biết thêm thông tin.

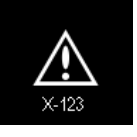

**Hình 11. Biểu tượng Error (Lỗi) và mã lỗi liên quan.**

### <span id="page-20-0"></span>5.3 Tắt QIAreach eHub

Sau khi sử dụng, nên tắt QIAreach eHub bằng cách nhấn giữ nút **BẬT/TẮT** trong > 2,5 giây. Pin QIAreach eHub sẽ tiếp tục sạc khi thiết bị ở trạng thái tắt nếu được kết nối với nguồn điện.

Sau mỗi lần sử dụng, hãy làm sạch eHub theo hướng dẫn trong Làm sạ[ch QIAreach eHub sau](#page-23-1)  [khi s](#page-23-1)ử dung.

Thay nắp che bụi trên bảng điều khiển phía trước QIAreach eHub để bảo vệ các cổng kết nối eStick khỏi độ ẩm và bụi.

### <span id="page-20-1"></span>5.4 Cập nhật phần mềm

Các bản cập nhật phần mềm QIAreach eHub được đăng trên **[www.qiagen.com](http://www.qiagen.com/)** và có thể được tải về bằng phần mềm QIAreach. Tham khảo *Hướng dẫn Sử dụng QIAreach Software* để biết hướng dẫn về cách cập nhật phần mềm eHub.

# <span id="page-21-0"></span>6 Chức năng QIAreach eHub

# <span id="page-21-1"></span>6.1 Biểu tượng màn hình

#### **Bảng 1. Biểu tượng màn hình**

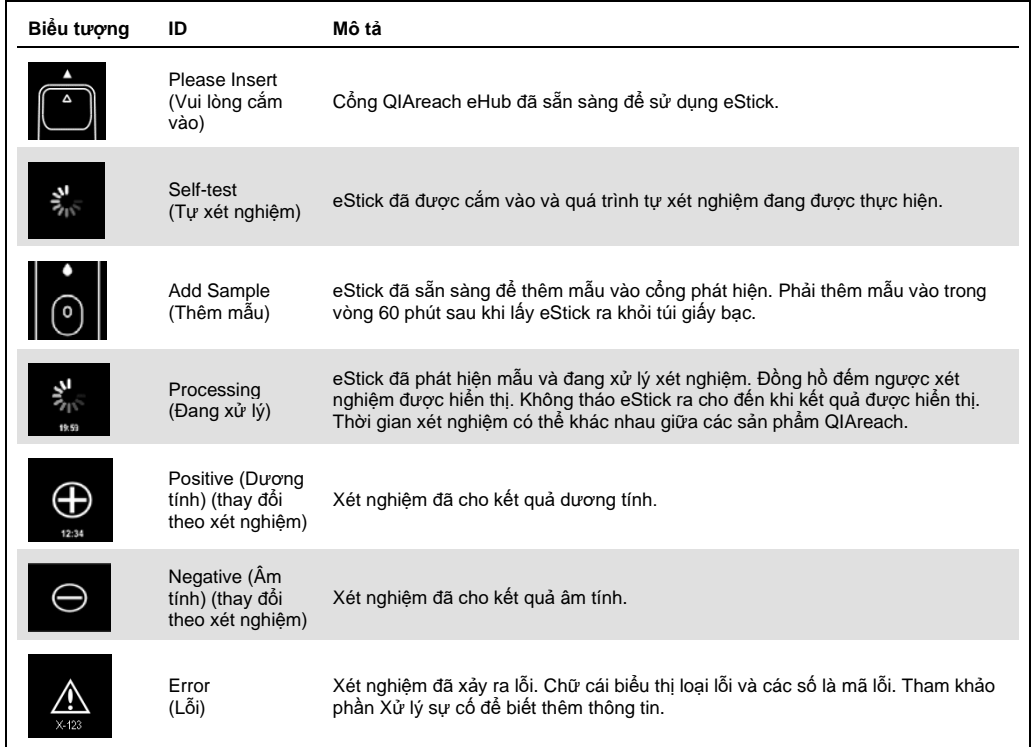

#### <span id="page-22-0"></span>6.2 Đèn LED chỉ báo pin

Nếu không được kết nối với nguồn điện, QIAreach eHub phải có đủ pin để hoàn thành tất cả các xét nghiệm QIAreach đang thực hiện. QIAreach eHub sạc đầy sẽ duy trì nguồn pin bên trong ít nhất 8 giờ. Xét nghiệm QIAreach sẽ không được thực hiện nếu mức pin dưới 10% và thiết bị không được kết nối với nguồn điện. Có thể kiểm tra mức pin bằng cách kết nối QIAreach eHub với máy tính qua cáp USB đi kèm và khởi chạy phần mềm QIAreach. Phần mềm hiển thị mức pin ở góc dưới cùng bên phải của màn hình. Mức pin cũng được biểu thị bằng các trạng thái đèn LED chỉ báo pin khác nhau liệt kê bên dưới.

#### **Bảng 2. Mức pin**

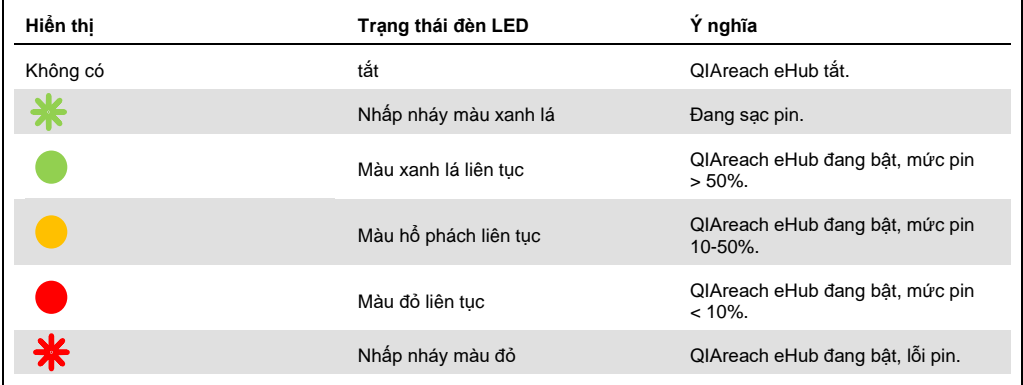

# <span id="page-23-0"></span>7 Bảo trì

QIAreach eHub không yêu cầu bất kỳ bảo trì hoặc hiệu chuẩn dịch vụ nào.

### <span id="page-23-1"></span>7.1 Làm sạch QIAreach eHub sau khi sử dụng

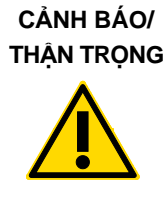

**Rủi ro thương tích cá nhân và thiệt hại vật chất** Ngắt kết nối QIAreach eHub khỏi tất cả các nguồn điện trước khi làm sạch. Đảm bảo rằng QIAreach eHub đã được tắt trước khi làm sạch. (W2) (C3)

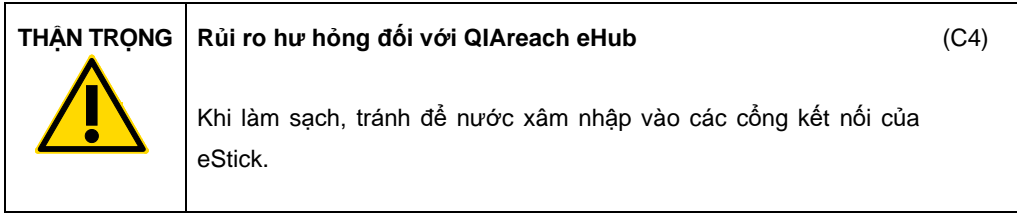

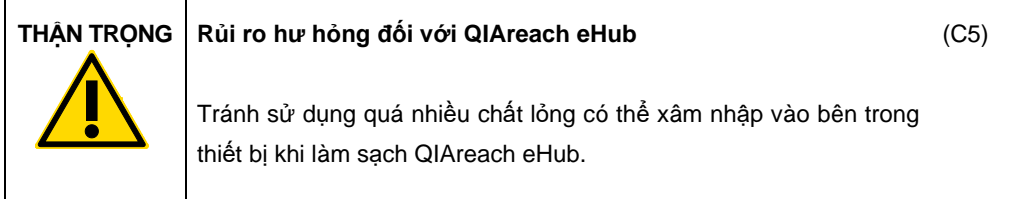

Chỉ sử dụng các vật liệu sau để làm sạch bề mặt bên ngoài của QIAreach eHub:

- Chất tẩy nhẹ
- Nước

Khi làm sạch bề mặt QIAreach eHub:

- Đeo găng tay trong phòng thí nghiệm, áo choàng và kính bảo vệ.
- Làm ướt khăn giấy bằng chất tẩy nhẹ và lau xuống bề mặt QIAreach eHub và khu vực bàn máy xung quanh. Cẩn thận không làm ướt các cổng kết nối eStick hoặc nút **BẬT/TẮT** và cổng USB.
- Lau khô bề mặt QIAreach eHub bằng khăn giấy sạch.

# <span id="page-24-0"></span>8 Xử lý sự cố

### <span id="page-24-1"></span>8.1 Thông tin chung

Mục này cung cấp thông tin về một số vấn đề có thể xảy ra với QIAreach eHub cùng với các nguyên nhân và giải pháp có thể có. Các xét nghiệm QIAreach khác nhau có thể có các thông tin khác nhau. Để xử lý sự cố liên quan đến một xét nghiệm QIAreach cụ thể, hãy xem Hướng dẫn Sử dụng của bộ dụng cụ liên quan.

### <span id="page-24-2"></span>8.2 Liên hệ Bộ phân Dịch vu Kỹ thuật QIAGEN

Khi liên hệ với Bộ phận Dịch vụ Kỹ thuật QIAGEN về lỗi xảy ra với QIAreach eHub, hãy lưu ý các bước dẫn đến lỗi. Thông tin này sẽ giúp Bộ phận Dịch vụ Kỹ thuật QIAGEN giải quyết vấn đề.

Khi liên hệ với Bộ phận Dịch vụ Kỹ thuật QIAGEN về lỗi, vui lòng chuẩn bị sẵn các thông tin sau:

- Số sê-ri QIAreach eHub
- Loại xét nghiệm và số lô bộ dụng cụ xét nghiệm
- Mã lỗi (nếu có)
- Thời điểm khi lỗi xảy ra lần đầu tiên
- Tần suất xuất hiện lỗi (nghĩa là, lỗi không liên tục hoặc liên tục)
- Ảnh lỗi, nếu có

**Lưu ý**: Có thể tìm thấy thông tin về phần mềm mới nhất tại **[www.qiagen.com](http://www.qiagen.com/)**. Trong một số trường hợp, có thể có sẵn các bản cập nhật để giải quyết các vấn đề cụ thể. Để được hỗ trợ, hãy truy cập **[www.qiagen.com/support](http://www.qiagen.com/support)**.

### <span id="page-24-3"></span>8.3 Các mã lỗi QIAreach eHub

Nếu QIAreach eHub hiển thị mã lỗi, hãy tham khảo các bảng bên dưới để biết mô tả lỗi cụ thể và giải pháp.

#### **Bảng 2. Danh mục mã lỗi QIAreach eHub – mô tả chung**

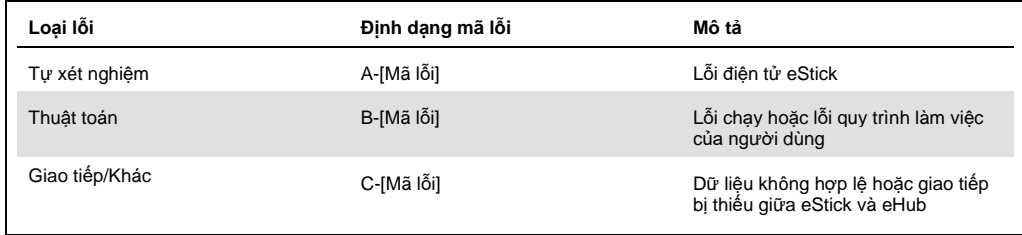

#### **Bảng 3. Các mã lỗi "A"**

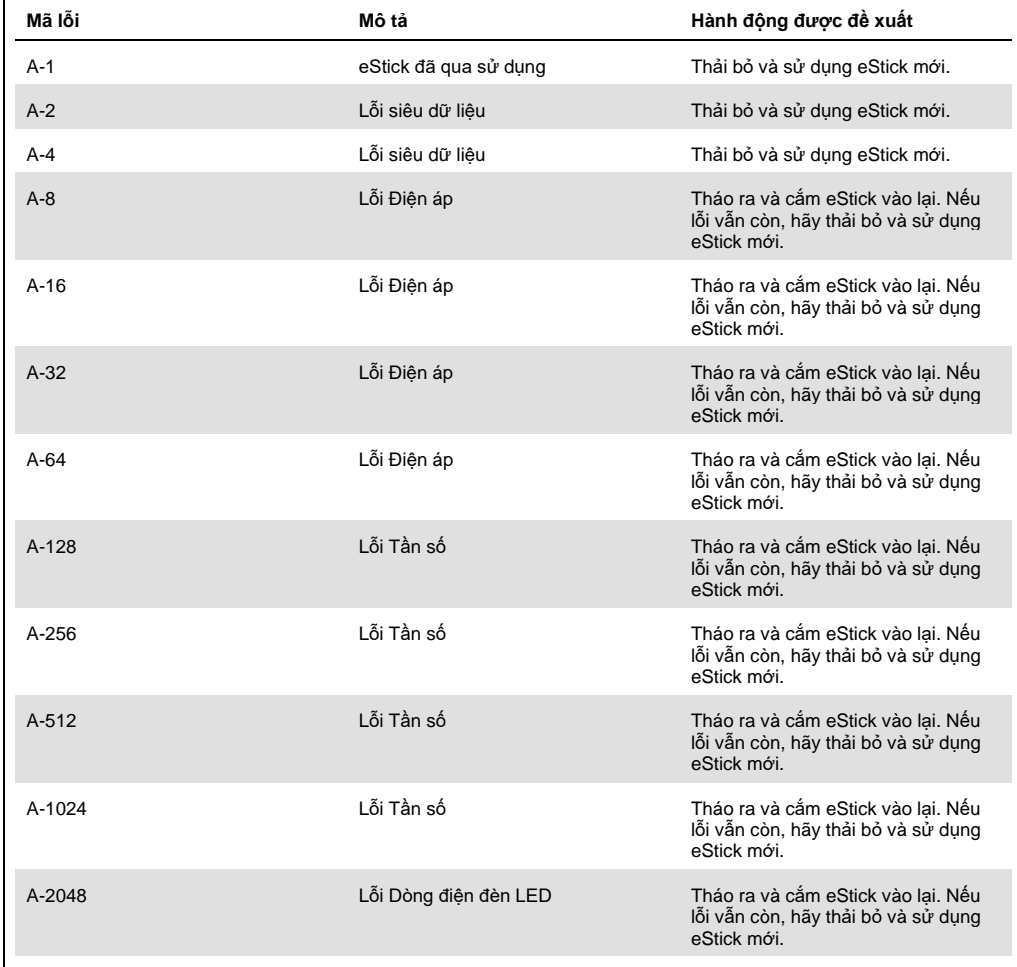

Bảng tiếp tục ở trang sau

Bảng tiếp tục từ trang trước **Bảng 3. Các mã lỗi "A" (tiếp theo)**

| Mã lỗi  | Mô tả                  | Hành đông được đề xuất                                                                   |
|---------|------------------------|------------------------------------------------------------------------------------------|
| A-4096  | Lỗi Dòng điên đèn LED  | Tháo ra và cắm eStick vào lai. Nếu<br>lỗi vẫn còn, hãy thải bỏ và sử dung<br>eStick mới  |
| A-8192  | Lỗi Dòng điên đèn LED  | Tháo ra và cắm eStick vào lai. Nếu<br>lỗi vẫn còn, hãy thải bỏ và sử dung<br>eStick mới. |
| A-16384 | Lỗi Dòng điên đèn LED  | Tháo ra và cắm eStick vào lai. Nếu<br>lỗi vẫn còn, hãy thải bỏ và sử dung<br>eStick mới. |
| A-32768 | Lỗi Tần số Tối         | Tháo ra và cắm eStick vào lai. Nếu<br>lỗi vẫn còn, hãy thải bỏ và sử dung<br>eStick mới. |
| A-65535 | Giá tri không xác định | Tháo ra và cắm eStick vào lai. Nếu<br>lỗi vẫn còn, hãy thải bỏ và sử dung<br>eStick mới. |

#### <span id="page-27-0"></span>**Bảng 4. Các mã lỗi "B"**

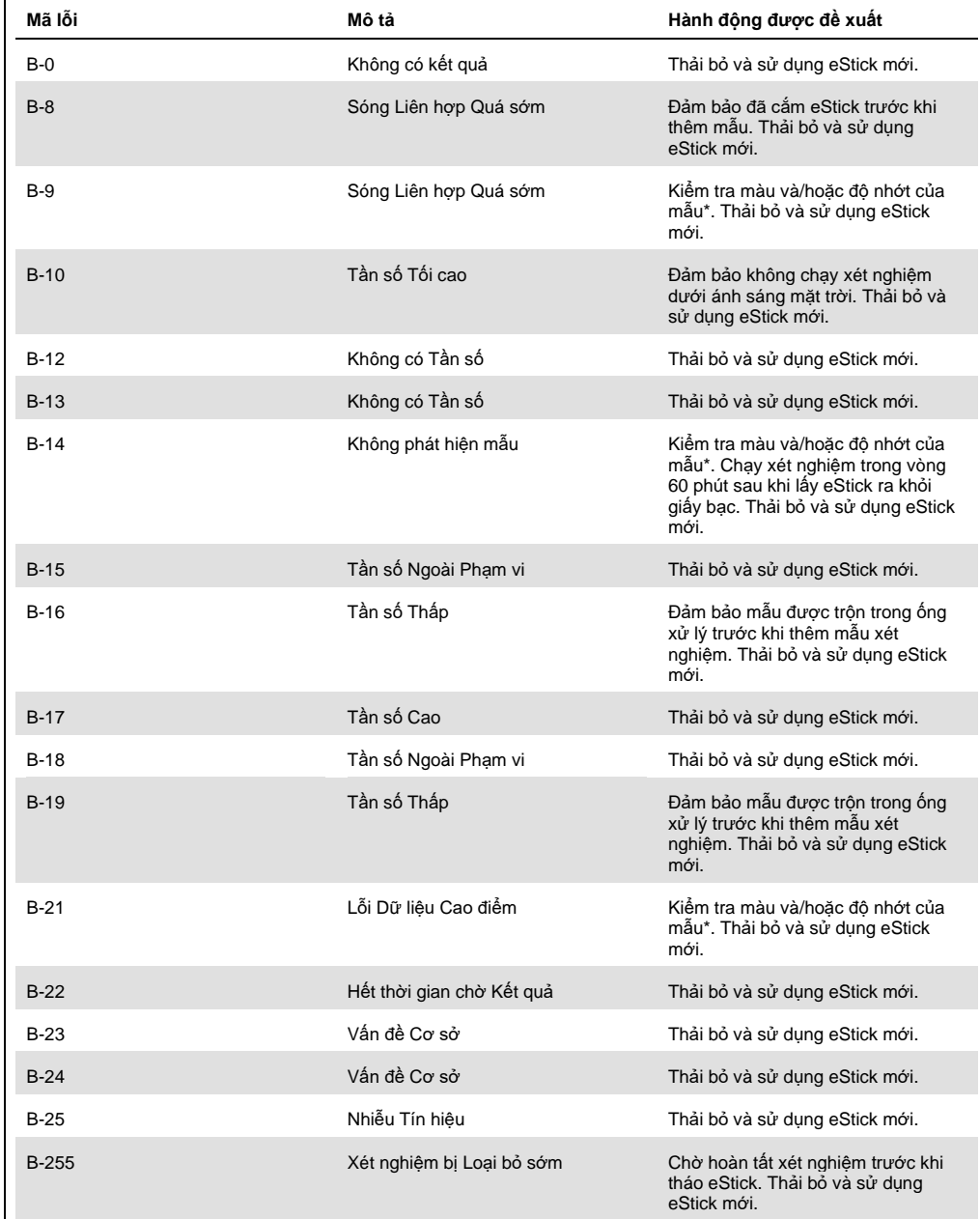

<u>|</u><br>\* Xem mục [Hướ](#page-24-0)ng dẫn Xử lý Sự cố trong Hướng dẫn Sử dụng bộ dụng cụ phù hợp để được hướng dẫn thêm.

#### **Bảng 5. Các mã lỗi "C"**

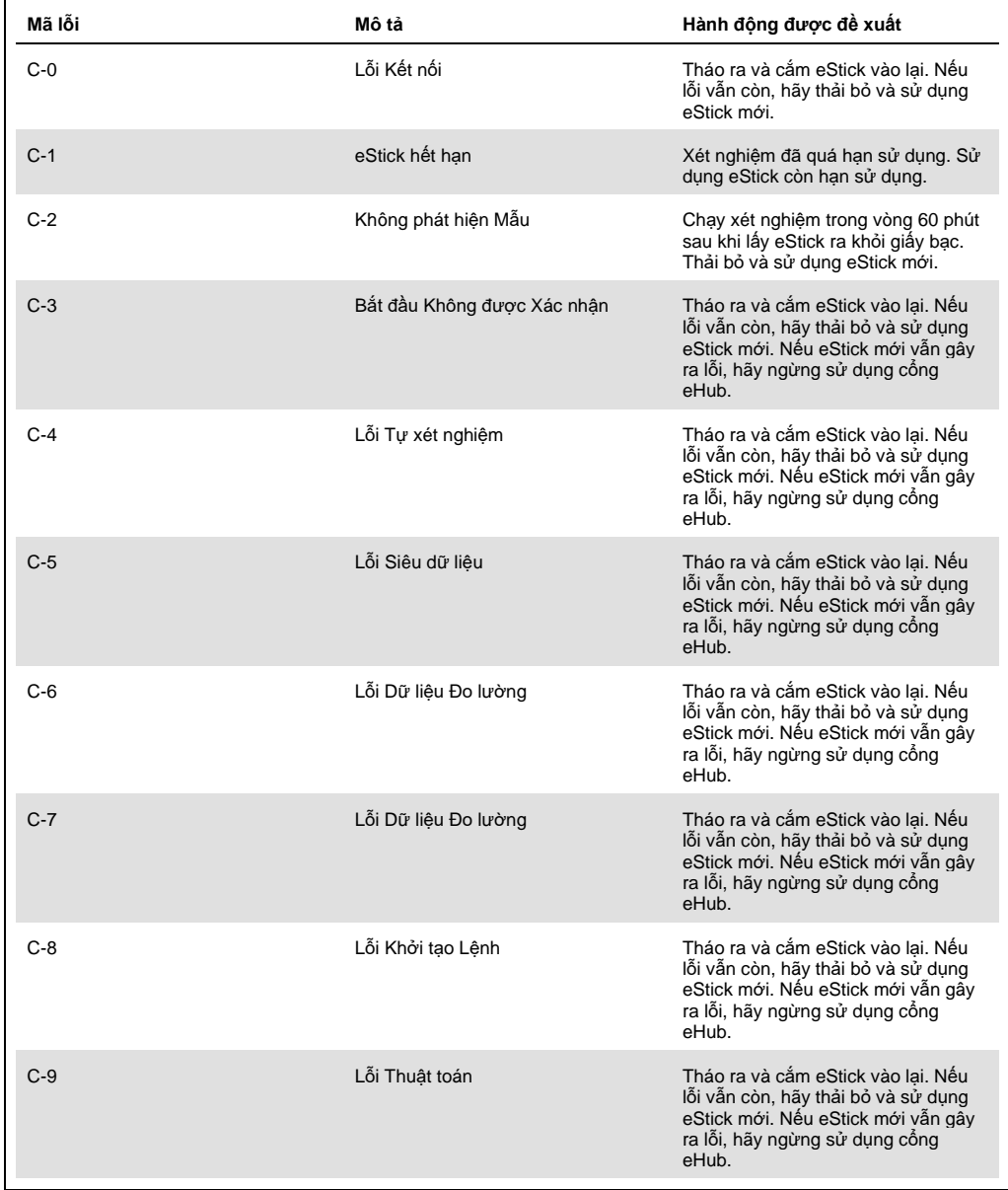

Bảng tiếp tục ở trang sau

Bảng tiếp tục từ trang trước **Bảng 5. Các mã lỗi "C" (tiếp theo)**

| Mã lỗi   | Mô tả                                    | Hành đông được đề xuất                                                                                                    |
|----------|------------------------------------------|----------------------------------------------------------------------------------------------------|
| $C-10$   | Thời gian cho Kết quả Không mong<br>muốn | Tháo ra và cắm eStick vào lại. Nếu<br>lỗi vẫn còn, hãy thải bỏ và sử dung<br>eStick mới. Nếu eStick mới vẫn gây<br>ra lỗi, hãy ngừng sử dụng cổng<br>eHub.                    |
| $C-11$   | Hết thời gian chờ eStick                 | Chạy xét nghiệm trong vòng 60 phút<br>sau khi lấy eStick ra khỏi giấy bạc.<br>Thải bỏ và sử dung eStick mới.                                                                  |
| $C-12$   | Xét nghiêm bi Loai bỏ Quá sớm            | Chờ hoàn tất xét nghiệm trước khi<br>tháo eStick. Thải bỏ và sử dung<br>eStick mới                                                                                            |
| $C-13$   | I ỗi Kết nối                             | Tháo ra và cắm eStick vào lai. Nếu<br>lỗi vẫn còn, hãy thải bỏ và sử dung<br>eStick mới. Nếu eStick mới vẫn gây<br>ra lỗi, hãy ngừng sử dụng cống<br>eHub.                    |
| $C - 14$ | Pin eHub yếu                             | Sac eHub hoặc kết nối với nguồn<br>điên chính trước khi thưc hiên lai xét<br>nghiệm. Tháo ra và cắm eStick vào<br>lai. Nếu lỗi vẫn còn, hãy thải bỏ và<br>sử dung eStick mới. |
| $C-15$   | Lỗi nôi bô eHub                          | Không thể tiếp tục sử dụng eHub.<br>Liên hệ Bộ phận Hỗ trợ Khách hàng<br>của QIAGEN.                                                                                          |
| $C-16$   | Lỗi RTC eHub                             | Không thể tiếp tục sử dụng eHub.<br>Liên hê Bô phân Hỗ trơ Khách hàng<br>của OIAGEN.                                                                                          |

# <span id="page-30-0"></span>9 Thông số Kỹ thuật

Kích thước và trọng lượng

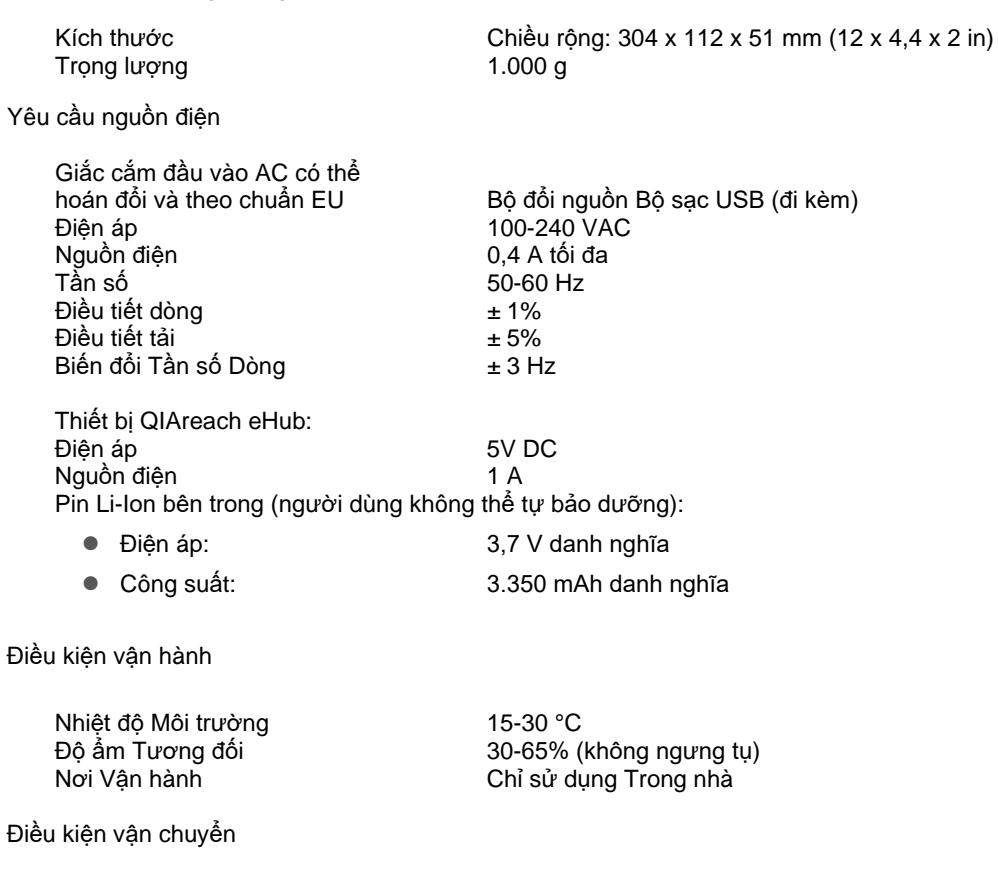

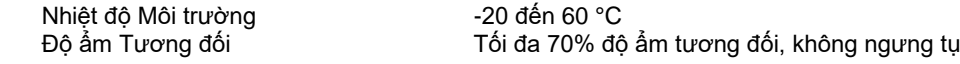

Điều kiện bảo quản

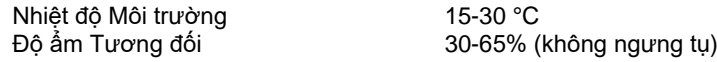

#### **Tuân thủ Trách nhiệm về Sức khỏe và An toàn (Responsibility of Health and Safety, RoHS):**

 Tuân thủ RoHS 10 Chỉ thị 2015/863 của EU: Hạn chế Sử dụng một số Chất Nguy hiểm trong thiết bị điện và điện tử

#### **Tính tương thích điện từ (Electromagnetic Compatibility, EMC)**

- Tuân thủ IEC 61326-1: Thiết bị điện để đo lường, điều khiển và sử dụng trong phòng thí nghiệm – Yêu cầu về EMC – Phần 1: Yêu cầu chung
- Đáp ứng các yêu cầu của CISPR 11:2015: Thiết bị ISM Phát xạ RF như một thiết bị Nhóm 1, Loại A
- Đáp ứng các yêu cầu của FCC Tiêu đề 47 CFR Phần 15 Phần phụ B bộ tản nhiệt không chủ ý như một thiết bị Loại A

#### **An toàn về Điện**

 Tuân thủ IEC 61010-1: Yêu cầu an toàn đối với thiết bị điện để đo lường, điều khiển và sử dụng trong phòng thí nghiệm - Phần 1: Yêu cầu chung

# <span id="page-32-0"></span>10 Phụ lục A – Dữ liệu Kỹ thuật

### <span id="page-32-2"></span><span id="page-32-1"></span>10.1 Tuân thủ FCC: Tuyên bố về Tuân thủ của Nhà cung cấp

#### **Thông tin Tuân thủ 47 CFR § 2.1077**

Mã định danh Duy nhất: 9002969 – QIAGEN QIAreach eHub

#### **Bên chịu trách nhiệm – Thông tin Liên hệ ở Hoa Kỳ**

QIAGEN Inc. – Hoa Kỳ

19300 Germantown Road

Germantown, MD 20874

Điện thoại: (800-362-7737)

Email: **[customercare-us@qiagen.com](mailto:customercare-us@qiagen.com)**

#### **Tuyên bố Tuân thủ FCC**

Sản phẩm này đã được kiểm nghiệm và cho thấy tuân thủ với các giới hạn cho thiết bị kỹ thuật số Loại A đúng theo Phần 15 của Quy tắc FCC. Những giới hạn này được thiết kế để cung cấp sự bảo vệ hợp lý chống lại nhiễu có hại khi thiết bị được vận hành trong môi trường thương mại. Sản phẩm này tạo ra, sử dụng và có thể phát ra năng lượng cao tần và, nếu không được cài đặt và sử dụng tuân theo sách hướng dẫn sử dụng của nhà sản xuất, có thể gây nhiễu có hại đến truyền thông vô tuyến. Việc vận hành sản phẩm này trong khu vực dân cư có nhiều khả năng gây nhiễu có hại mà trong trường hợp đó bạn buộc phải tự chi trả để giải quyết nhiễu đó.

Thiết bị này tuân thủ theo Phần 15 của Quy tắc FCC. Việc vận hành tuân theo hai điều kiện sau:

1) Thiết bị này không gây nhiễu có hại.

2) Thiết bị này phải chấp nhận bất kỳ nhiễu nào nhận được, bao gồm cả nhiễu có thể gây ra hoạt động không mong muốn.

Chú ý: Các quy định của FCC cho biết việc thực hiện các thay đổi hoặc sửa đổi không được QIAGEN, Inc. phê duyệt rõ ràng có thể khiến bạn mất quyền vận hành thiết bị này.

Những giới hạn này được thiết kế để bảo vệ hợp lý khỏi nhiễu có hại khi lắp đặt ngoài môi trường dân cư. Tuy nhiên, không có gì đảm bảo rằng nhiễu sẽ không xảy ra trong một lắp đặt cụ thể. Nếu thiết bị này gây nhiễu có hại cho việc thu sóng vô tuyến hoặc truyền hình, được xác định bằng cách tắt và bật thiết bị, bạn nên cố gắng khắc phục nhiễu bằng một hoặc nhiều biện pháp sau:

• Đổi hướng hoặc chuyển vị trí ăng-ten của đầu thu vô tuyến/truyền hình.

• Tăng khoảng cách giữa thiết bị này và đầu thu vô tuyến/truyền hình.

• Cắm thiết bị vào một ổ cắm khác để thiết bị và đầu thu vô tuyến/truyền hình nằm trên các mạch nhánh nguồn điện chính khác nhau.

• Tham khảo ý kiến đại diện của QIAGEN hoặc kỹ thuật viên có kinh nghiệm về vô tuyến/truyền hình để có thêm gợi ý.

Để duy trì sự tuân thủ các quy định của FCC, thiết bị này phải được sử dụng với cáp USB và Bộ sạc USB đi kèm. Vận hành với thiết bị không được phê duyệt hoặc cáp thay thế có thể dẫn đến nhiễu sóng vô tuyến và truyền hình.

### <span id="page-34-0"></span>10.2 Rác thải Thiết bị điện và Điện tử (Waste Electrical and Electronic Equipment, WEEE)

Mục này cung cấp thông tin về thải bỏ rác thải thiết bị điện và điện tử của người dùng.

Biểu tượng thùng rác có bánh xe gạch chéo (xem bên dưới) cho biết rằng sản phẩm này không được thải bỏ với rác thải khác; nó phải được đưa đến cơ sở xử lý được phê duyệt hoặc đến một điểm thu gom được chỉ định để tái chế, theo luật pháp và quy định của địa phương.

Việc thu gom và tái chế riêng rác thải thiết bị điện tử tại thời điểm thải bỏ giúp bảo tồn tài nguyên thiên nhiên và đảm bảo rằng sản phẩm được tái chế theo cách bảo vệ sức khỏe con người và môi trường.

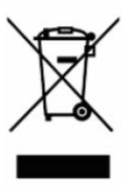

QIAGEN có thể thực hiện tái chế theo yêu cầu với chi phí bổ sung. Tại Liên minh Châu Âu, theo yêu cầu tái chế cụ thể của WEEE và nơi QIAGEN cung cấp sản phẩm thay thế, việc tái chế miễn phí các thiết bị điện tử có dấu WEEE được thực hiện.

Để tái chế thiết bị điện tử, hãy liên hệ với văn phòng bán hàng QIAGEN tại địa phương để biết biểu mẫu hoàn trả bắt buộc. Sau khi biểu mẫu được gửi, bạn sẽ được QIAGEN liên hệ để yêu cầu thông tin tiếp theo lịch thu gom rác thải điện tử hoặc cung cấp cho bạn báo giá riêng.

#### <span id="page-34-1"></span>10.3 Khước từ bảo hành

NGOẠI TRỪ ĐƯỢC QUY ĐỊNH TRONG CÁC ĐIỀU KHOẢN VÀ ĐIỀU KIỆN BÁN HÀNG CỦA QIAGEN ĐỐI VỚI QIAREACH EHUB, QIAGEN KHÔNG CHỊU TRÁCH NHIỆM PHÁP LÝ VÀ TỪ BỎ BẤT KỲ BẢO ĐẢM RÕ RÀNG HOẶC NGỤ Ý NÀO LIÊN QUAN ĐẾN VIỆC SỬ DỤNG QIAREACH EHUB BAO GỒM TRÁCH NHIỆM PHÁP LÝ HOẶC BẢO HÀNH LIÊN QUAN ĐẾN KHẢ NĂNG BÁN ĐƯỢC, SƯ PHÙ HỢP VỚI MỘT MỤC ĐÍCH CU THỂ, HOẶC VI PHAM BẤT KỲ QUYỀN SÁNG CHẾ, BẢN QUYỀN, HOẶC QUYỀN SỞ HỮU TRÍ TUỆ NÀO Ở BẤT KỲ ĐÂU TRÊN THẾ GIỚI.

# <span id="page-35-0"></span>11 Thông tin Đặt hàng

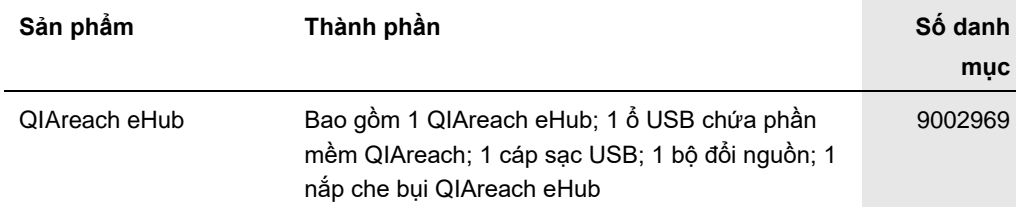

Để biết thông tin cập nhật về cấp phép và tuyên bố từ bỏ trách nhiệm cụ thể theo sản phẩm, xem sổ tay hoặc hướng dẫn sử dụng bộ dụng cụ QIAGEN tương ứng. Sổ tay và hướng dẫn sử dụng bộ dụng cụ QIAGEN có sẵn tại **[www.qiagen.com](https://www.qiagen.com/)** hoặc có thể được yêu cầu từ bộ phận Dịch vụ Kỹ thuật QIAGEN hoặc nhà phân phối tại địa phương của bạn.

# <span id="page-36-0"></span>12 Lịch sử Sửa đổi Tài liệu

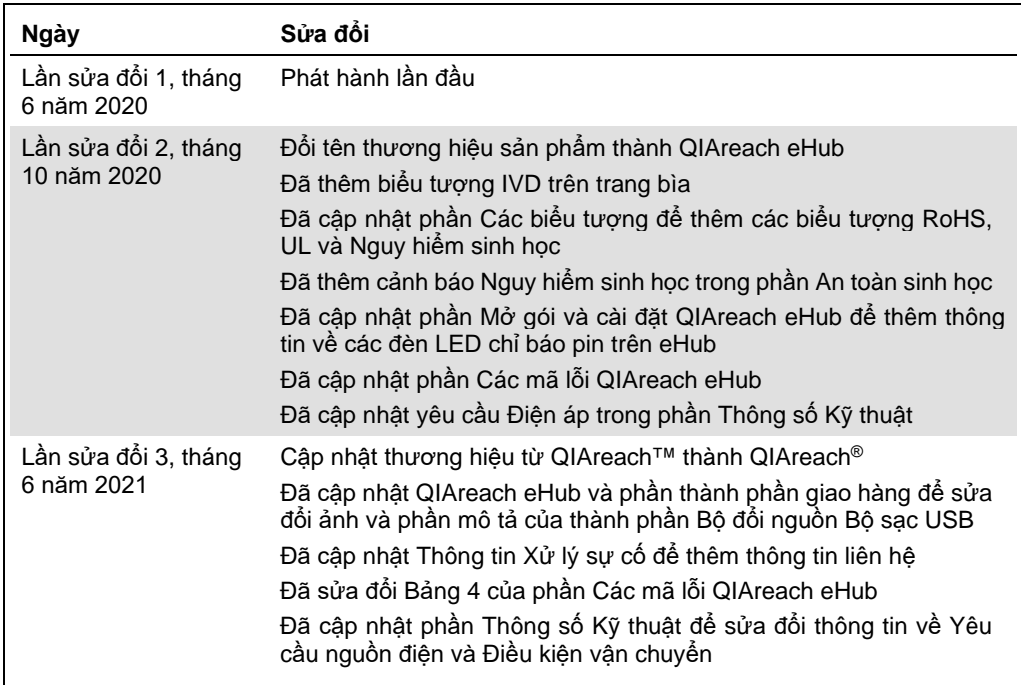

Trang này được để trống có chủ ý

#### **Thỏa thuận Cấp phép Hạn chế cho QIAreach® eHub**

Việc sử dụng sản phẩm này biểu thị thỏa thuận của bất kỳ người mua hoặc người dùng sản phẩm nào với các điều khoản sau:

- 1. Sàn phâm chỉ có thê được sử dụng theo các giao thức được cung câp kém theo sán phâm và sô tay hày à chỉ dược sử dụng với bát kỳ thành phân cò trong bộ dụng với bát kỳ thành phân cá trong bộ dụng với bát kỳ thành phân
- 2. Ngoài các giấy phép được nêu rõ ràng, QIAGEN không bảo đảm rằng bộ dụng cụ này và/hoặc (các) công dụng của nó không vi phạm các quyền của bên thứ ba.
- 3. Bộ dụng cụ này và các thành phần của bộ dụng cụ được cấp phép sử dụng một lần và không được tái sử dụng, tân trang hoặc bán lại.
- 4. QIAGEN đặc biệt từ chối bất kỳ giấy phép nào khác, được thể hiện rõ ràng hoặc ngụ ý ngoài những giấy phép được nêu.
- 5. Người mua và người dùng bộ dụng cụ này đông ý không thực hiện hoặc cho phép bắt kỳ ai khác thực hiện các bước có thê dân đên hoặc tạo điêu kiện cho bắt kỳ hành<br>vi nào bị cấm ở trên. QIAGEN oó thể thực thi các lệnh cầm c

Để biết các điều khoản cấp phép được cập nhật, hãy truy cập **[www.qiagen.com](http://www.qiagen.com/)**.

Nhãn hiệu: QIAGEN®, Sample to Insight, QIAreach® (Tập đoàn QIAGEN). Các tên, nhãn hiệu, v.v. đã đăng ký được sử dụng trong tài liệu này, kể cả khi không được đánh dấu cụ thể như vậy được coi là được bảo vệ về pháp lý. 1118891 06-2021 © 2021 QIAGEN®, tất cả quyền được bảo lưu.

Đặt hàng **[www.qiagen.com/shop](https://www.qiagen.com/shop)** | Hỗ trợ Kỹ thuật **[support.qiagen.com](https://support.qiagen.com/)** | Trang web **[www.qiagen.com](https://www.qiagen.com/)**